# **Wolfenstein : Enemy Territory**

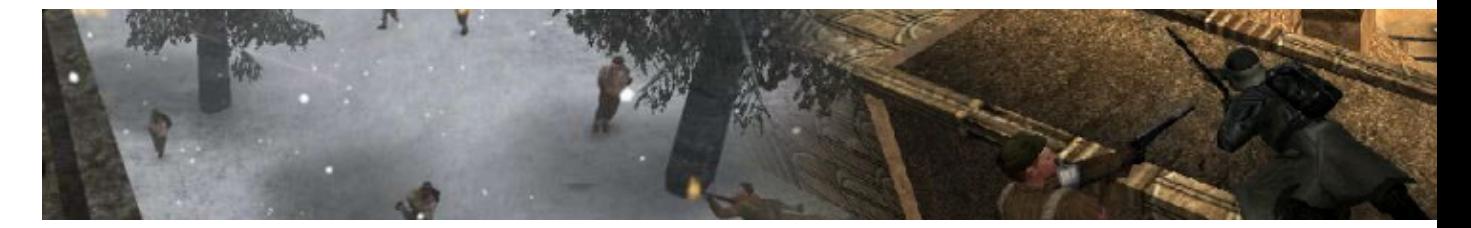

Wolfenstein : Enemy Territory simule l'affrontement entre 2 équipes adverses : l'Axe et les Alliés. L'action se déroule pendant la Seconde Guerre mondiale. Les développeurs se sont inspirés des évènements tels que ceux de Tobrouk, de la bataille d'Angleterre et de l'opération Biting.

- [Présentation](#page-0-0)
- [Les classes](#page-1-0)
- [Les stratégies](#page-3-0)
- [Les Mods](#page-3-1)
- [Vidéo](#page-3-2)
- [Installation](#page-3-3)
- [En bref](#page-4-0)
- [Liens](#page-4-1)
- [Portfolio](#page-4-2)

<span id="page-0-0"></span>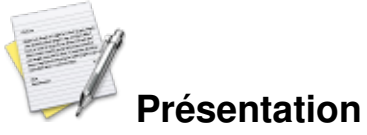

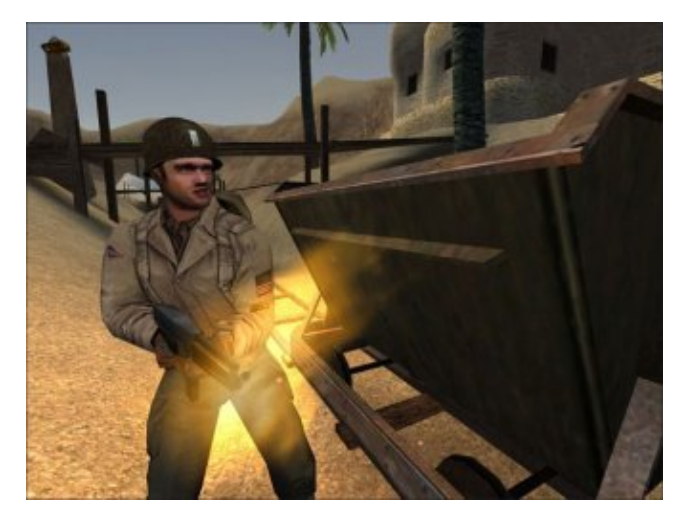

*Wolfenstein Enemy Territory* est un FPS, celui ci est le résultat d'un développement chaotique. A la base *Enemy Territory* devait être une extention payante pour le jeu RTCW (*Return To Castle Wolfenstein*). Au final, on se retrouve avec un jeu stand-alone gratuit, très complet et uniquement multijoueur. Beaucoup de serveurs sur Internet sont disponibles, même si les serveurs français se font rares.

Dans Enemy Territory vous incarnez, au choix, un soldat de l'Axe ou de l'Alliance. Les combats ont lieu sur des cartes fortement inspirées par les évènements de la seconde guerre mondiale.

Une fois votre camp choisi, vous devrez choisir entre 5 classes, qui sont : soldat, médecin, ingénieur, officier, tireur d'élite. Chaque classe possède ses caractéristiques et ses armes spécifiques.

#### <span id="page-1-0"></span>**Les classes**

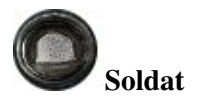

Cette classe est dédiée uniquement au combat, elle a pour seule aptitude un large choix d'armes qui en font la classe d'assaut par excellence.

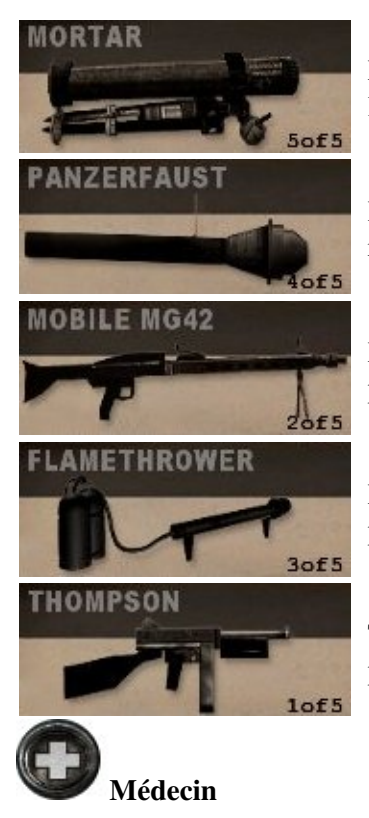

Mortier, arme devant être posée au sol, capable de lancer des projectiles sur de longues distances et faire beaucoup de dégâts.

Panzerfaust, capable de faire de gros dégâts, mais possède un temps de rechargement très long.

MG42, mitrailleuse lourde, elle peut être posée au sol pour une meilleur précision de tir.

Lance-flammes, très efficace pour débusquer des ennemis mais attention de ne pas griller vos coéquipiers.

Thompson, mitraillette possédant une bonne cadence de tir et une bonne précision.

Cette classe ne possède que la Thompson pour arme principale. Mais les médecins peuvent soigner et ressusciter leurs coéquipiers, se qui leur donne une grande importance sur les cartes ou les points de respawn sont éloignés.

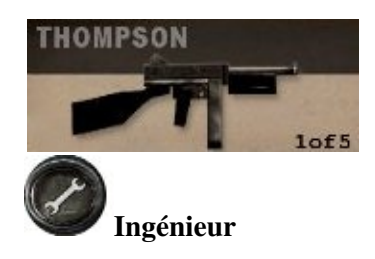

Thompson, mitraillette possédant une bonne cadence de tir et une bonne précision.

L'ingénieur peut fabriquer, réparer, dynamiter, miner et déminer. En général moins utilisé que les autres classes, il n'en est pas moins important.

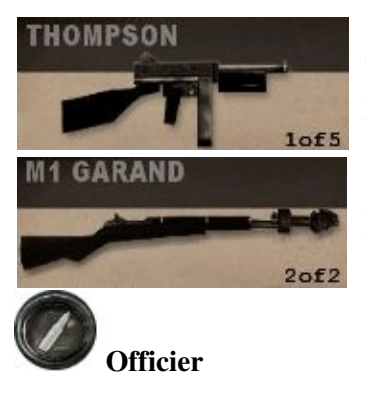

Thompson, mitraillette possédant une bonne cadence de tir et une bonne précision.

M1 Garand, fusil équipé d'un lance-grenade.

L'officier possède seulement une Thompson, cependant il peut ravitailler ces coéquipiers ou déclencher une attaque aérienne.

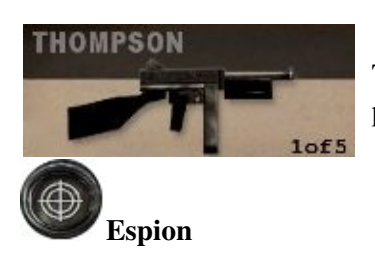

Thompson, mitraillette possédant une bonne cadence de tir et une bonne précision.

L'espion a le choix entre un fusil de sniper, une sten ou un FG42, il peut également repérer les mines ennemis, déposer du C4 et lancer des fumigènes. C'est la classe la plus solitaire du jeu, il possède aussi les facultés de revêtir l'uniforme ennemi et de tuer au couteau.

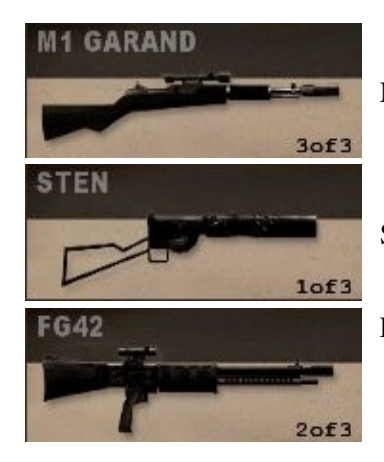

M1 Garand, fusil équipé d'une lunette et d'un silencieux, idéal pour le snipe.

Sten, mitraillette rapide, précise et puissante, malheureusement elle chauffe.

FG42, fusil équipé d'une lunette, il est assez lent mais puissant.

## <span id="page-3-0"></span>**Les stratégies**

Comme dans tout jeu multijoueur, les possibilités tactiques et stratégiques sont infinies.

La stratégie de base sur les cartes où l'objectif est d'escorter un véhicule, consiste pour les soldats et médecins à protéger les ingénieurs mécaniciens qui peuvent ainsi réparer le véhicule si besoin est, sans se soucier des tirs ennemis.

Sur certaines cartes où une équipe prend d'assaut un quartier général, il est possible d'attirer un ennemi hors de sa base, le tuer et s'équiper de ses vêtements (seule la classe des tireurs d'élite peut se déguiser). Ainsi un espion peut rentrer dans la base ennemie et ouvrir des portes à ses coéquipiers restés à l'extérieur. Une équipe entrainée et synchronisée peut utiliser plusieurs tactiques, en scindant l'équipe en « groupes d'assaut », chacun ayant une tâche spécifique.

Remarque importante : les objectifs explosables a l'aide de satchel (representé par un sac à dos beige avec un antenne qui sort sur la bousole) peuvent être dynamitables par des explosifs mais le contraire n'est pas vrai.

## <span id="page-3-1"></span>**Les Mods**

Le jeu étant basé sur le moteur de jeu de Quake 3 Arena, de nombreux mods ont vu le jour, en voici une liste non-exhaustive :

- Shrub : version obsolète d'Et Pub incorporée depuis dans la version 2.60 du jeu.
- **ET Pro**: mod très utilisé en compétition.
- ET Pub : mod très joué.
- Jaymod : autre mod assez répandu.
- No Quarter : mod relativement récent comportant de nouvelles armes et attributs.
- The Frontline : mod donnant un gameplay très réaliste.
- Fritz Bot : Un mod pour ajouter une IA.
- Omni Bot : Un autre mod pour ajouter une IA.
- Bobots : Un autre mod pour ajouter une IA.
- TrueCombat:Elite modifie totalement l'aspect du jeu en un Counter-Strike Like.

 Enemy Territory Fortress, quant à lui, change ET en un « Quake Like » offrant des possibilités intéressantes comme le mod « capture du drapeau »

## <span id="page-3-2"></span>**Vidéo**

[Vidéo](http://www.jeuxlinux.fr:80/ftp/video_ogv/enemy_territory.ogv)

<span id="page-3-3"></span>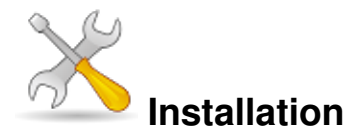

Un problème à l'installation ou à l'utilisation de ce logiciel ? [Consultez notre Faq !](http://www.jeuxlinux.fr/a58-FAQ_:_probleme_a_linstallation_ou_au_lancement_dun_jeu.html)

Ce jeu est présent sur les dépôts de [Djl.](http://djl-linux.org/index.php)

Après avoir configuré repoman :

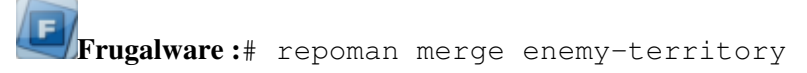

Le fichier .run est à télécharger sur [notre serveur FTP.](http://www.jeuxlinux.fr/ftp/files/Wolfenstein-Enemy-Territory-2.60.x86.run) Il suffit ensuite de taper :

chmod +x Wolfenstein-Enemy-Territory-2.60.x86.run ./Wolfenstein-Enemy-Territory-2.60.x86.run Puis pour lancer le jeu, vous devez vous rendre dans le répertoire d'installation et taper : ./et Pour jouer à Enemy Territory tous en parlant sur TeamSpeak : Créez un fichier **et.sh** gedit et.sh Copiez le contenu ci-dessous

#!/bin/bash echo "et.x86 0 0 direct" > /proc/asound/card0/pcm0p/oss echo "et.x86 0 0 disable" > /proc/asound/card0/pcm0c/oss Rendre le fichier exécutable : chmod 755 et.sh

<span id="page-4-0"></span>Puis n'oubliez surtout pas de l'exécuter avec les privilèges administrateur avant d'exécuter le jeu & TeamSpeak.

 **En bref**

- Développeur : Splash Damage
- Genre : FPS
- Langue : anglais
- Mode de jeu : Multijoueur uniquement
- Licence : Freeware (sources disponibles)
- Configuration :

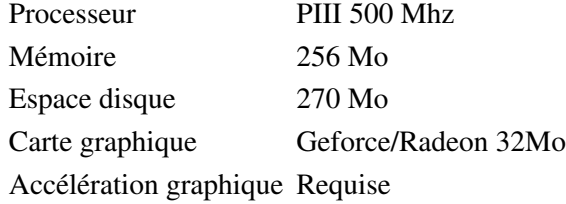

### <span id="page-4-1"></span>**Liens**

- **► [Site officiel](http://www.splashdamage.com/content/wolfenstein-enemy-territory-barracks)**
- [Article sur wikipedia](http://fr.wikipedia.org/wiki/Wolfenstein:_Enemy_Territory)
- <span id="page-4-2"></span> [Salon Jabber francophone](http://www.jeuxlinux.fr:80/xmpp:etfrag@chat.jabberfr.org?join)

### **Portfolio**

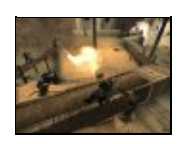

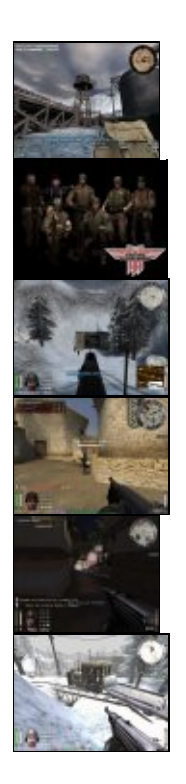

Article sous [GNU Free Documentation licence](http://www.gnu.org/licenses/fdl.html) - Jeuvinux.net